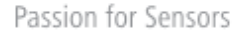

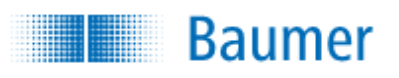

## **HART® Field Device Specification Baumer FlexTop 2222**

## **Revision 0**

Document 81311378, rev. 0

Initial release:  $1<sup>st</sup>$  of March 2019 Current release: 1<sup>st</sup> of March 2019

l

<sup>®</sup> HART is a registered trademark of the HART Communication Foundation

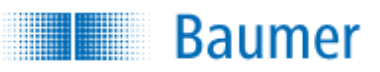

## **TABLE OF CONTENTS**

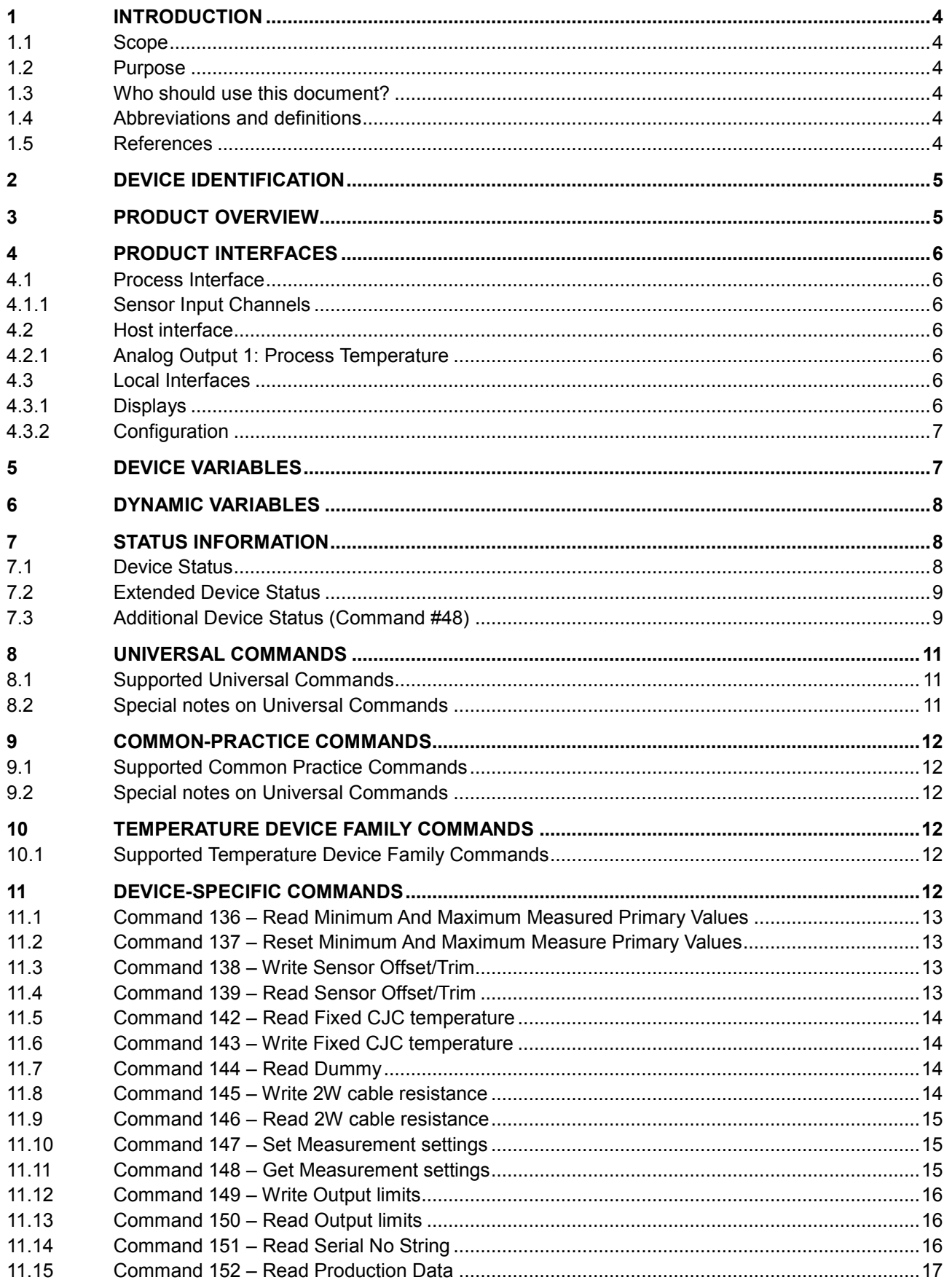

# **Baumer**

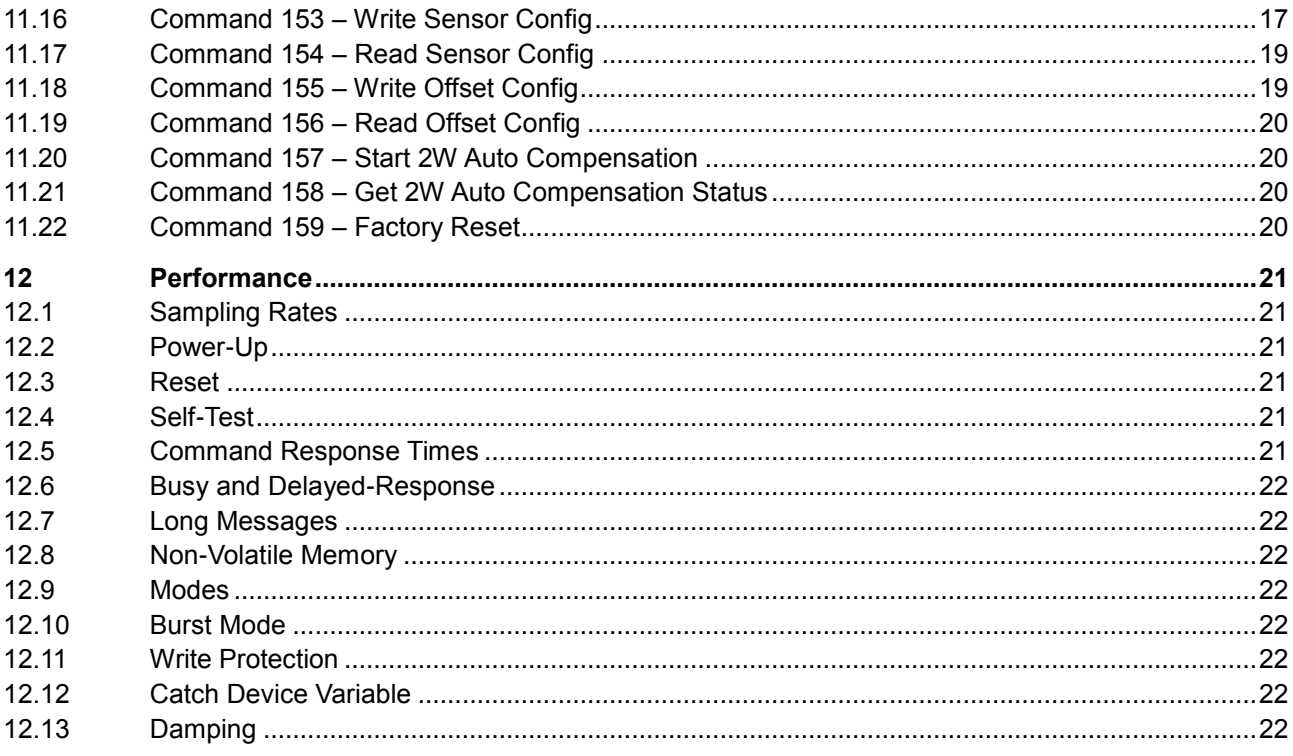

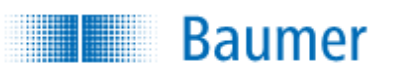

## <span id="page-3-0"></span>**1 INTRODUCTION**

## <span id="page-3-1"></span>**1.1 Scope**

Baumer FlexTop 2222 temperature transmitter has built-in support for the HART 7.5 protocol. Since the HART version of the transmitter operates identically with the non-HART version of the transmitter (2212), this document focuses solely on the HART functionalities of the transmitter. For all other operational aspects of the transmitter, please consult the data sheet and the user guide.

This document contains the necessary data for an operator, familiar with the HART protocol, to access all functions of the transmitter from a master system.

## <span id="page-3-2"></span>**1.2 Purpose**

This specification is designed to compliment other documentation (e.g., the *FlexTop 2222 User Guide*) by providing a complete, unambiguous description of this Field Device from a HART Communication perspective.

## <span id="page-3-3"></span>**1.3 Who should use this document?**

The specification is designed to be a technical reference for HART capable Host Application Developers, System Integrators and knowledgeable End Users. It also provides functional specifications (e.g., commands, enumerations and performance requirements) used during Field Device development, maintenance and testing. This document assumes the reader is familiar with HART Protocol requirements and terminology.

## <span id="page-3-4"></span>**1.4 Abbreviations and definitions**

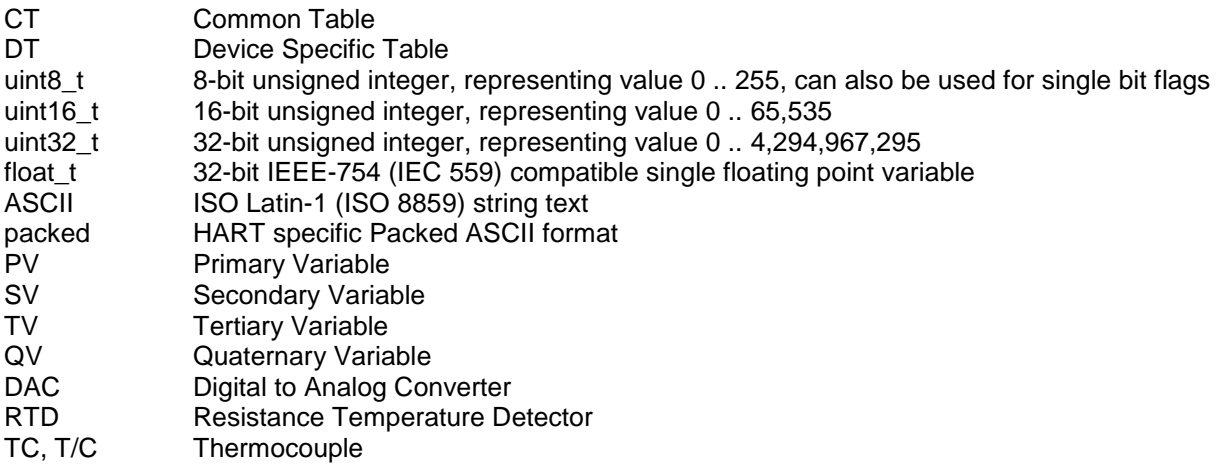

## <span id="page-3-5"></span>**1.5 References**

*HART Smart Communications Protocol Specification*. HCF\_SPEC-13. Available from the HCF. *FlexTop 2222*, Operating Instruction, FlexTop 22x2, Document 11202169\_02. Available from [www.baumer.com.](http://www.baumer.com/)

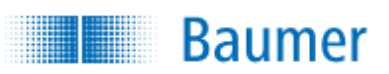

## <span id="page-4-0"></span>**2 DEVICE IDENTIFICATION**

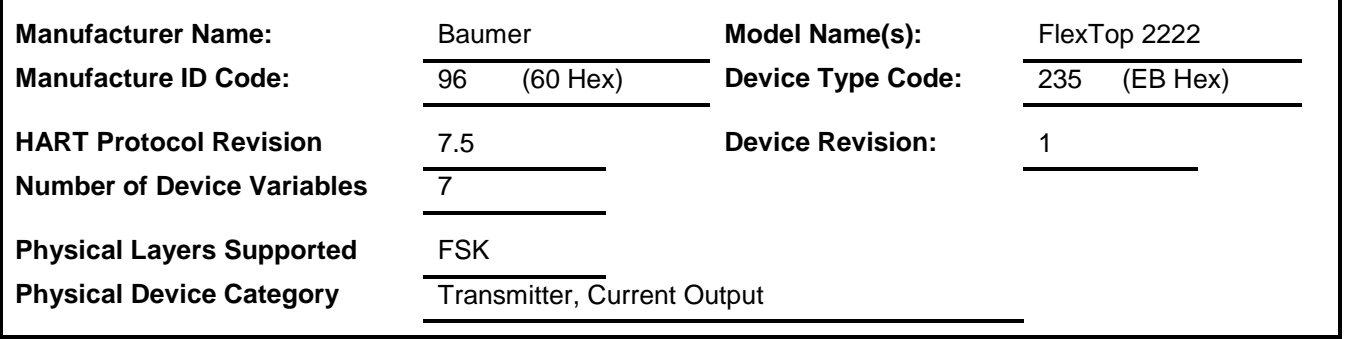

The ABC123 is a designed to mount on a DIN-rail. The name plate is located opposite the field terminals and indicates the model name and revision.

## <span id="page-4-1"></span>**3 PRODUCT OVERVIEW**

The FlexTop 2212 is a 4…20 mA loop-powered, configurable universal transmitter with galvanic isolation between input and output. The input can be configured for RTD or T/C sensors, resistance, current or voltage signals. Either 2-, 3- or 4-wire connection can be selected for the resistance input. The built-in temperature sensor or an external RTD element can be used to compensate for "cold junction" (CJC) if thermocouples are connected.The configuration is done with the FlexProgram, and the connection can be established using an USB cable directly mounted between the FlexTop and a PC.The FlexTop 2222 is embedded in silicone which makes it resistant to humid environments. It is ready for direct display mounting through UnitCom cable. Furthermore it has a 6.5 mm center hole for fast sensor replacement and spring loaded mounting screws which ensures a safe fastening even in vibrating environments. Product highlights:

- HART
- Programmable through integrated USB port
- Sensor calibration for either offset, slope or polynomial adjustment
- Accuracy better than 0.1°C for RTD elements
- Automatic cable compensation calibration (2-wire)
- Fast sampling time < 50 ms
- Galvanic isolated

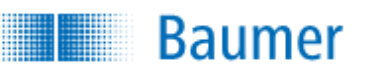

## <span id="page-5-0"></span>**4 PRODUCT INTERFACES**

### <span id="page-5-1"></span>**4.1 Process Interface**

### <span id="page-5-2"></span>**4.1.1 Sensor Input Channels**

The main temperature sensor ("external sensor") input provides four terminals, marked 1, 2, 3 and 4, for connection of two-, three- or four-wire RTD sensors, or for two wires from a thermocouple. Refer to the Installation Manual for connection details. Operating ranges correspond to the capabilities of each sensor type.

An additional internal temperature sensor is mounted near the sensor terminals. This provides cold junction compensation when a thermocouple is used as the main sensor. Moreover it is possible to mount an external RTD for cold junction compensation.

## <span id="page-5-3"></span>**4.2 Host interface**

#### <span id="page-5-4"></span>**4.2.1 Analog Output 1: Process Temperature**

The two-wire 4-to-20mA current loop is connected on two terminals marked "+" and "-". Refer to the Installation Manual for connection details.

This is the only output from this transmitter, representing the process measurement (temperature, ohm or voltage), linearised and scaled according to the configured range of the instrument. This output corresponds to the Primary Variable. HART Communication is supported on this loop.

A guaranteed linear over-range is provided. Device malfunction can be indicated by down-scale or up-scale current. The direction is selectable by the user; see Section [4.3](#page-5-5) below. Current values are shown in the table below.

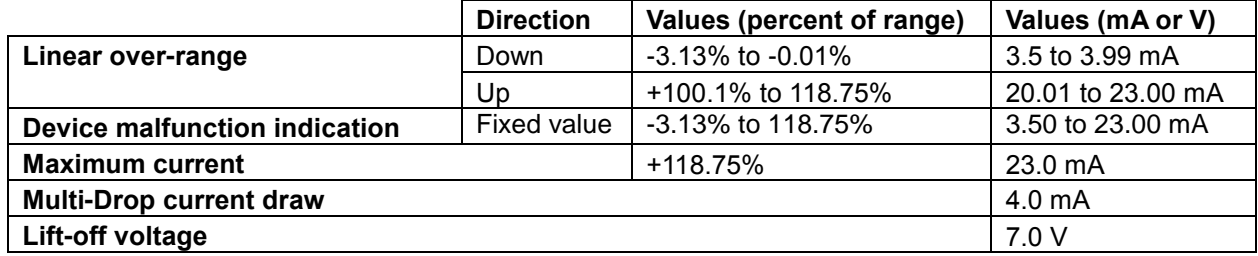

## <span id="page-5-5"></span>**4.3 Local Interfaces**

### <span id="page-5-6"></span>**4.3.1 Displays**

The FlexTop 2212 has a plug for direct mounting to the DFON touch display from Baumer. The connection is established by using the provided flat ribbon cable provided with the display unit. Please contact Baumer for more information.

# **Baumer**

## <span id="page-6-0"></span>**4.3.2 Configuration**

The FlexTop 2212 can be configured using standard micro USB cable. The maximum distance depends on the cable type, resistance and capacity. A PC and Baumer FlexProgram must be used for this.

To be able to configure the FlexTop 2222 through the micro USB cable the dedicated software, FlexProgram, must be downloaded to the PC. The software is available at www.baumer.com

During the configuration the data are transferred from the PC to the FlexTop 2222, where it is stored in the internal memory.

Error indications during configuration:

1) An error message is showed on the PC.

With the FlexProgram either 2-, 3- or 4-wire connection can be selected for the resistance input. The built-in temperature sensor, an external RTD element or a fixed value can be used to compensate for "cold junction" (CJC) if thermocouples are connected.

With the FlexProgram it is possible to calibrate the RTD or T/C element for either offset (1-point), slope (2 point) or polynomial (3-point) adjustment. Linearization, damping, sampling time and status indication can be configured too. Furthermore it is possible to do an automatic cable compensation calibration when using 2 wire.

## <span id="page-6-1"></span>**5 DEVICE VARIABLES**

Seven Device Variables are implemented.

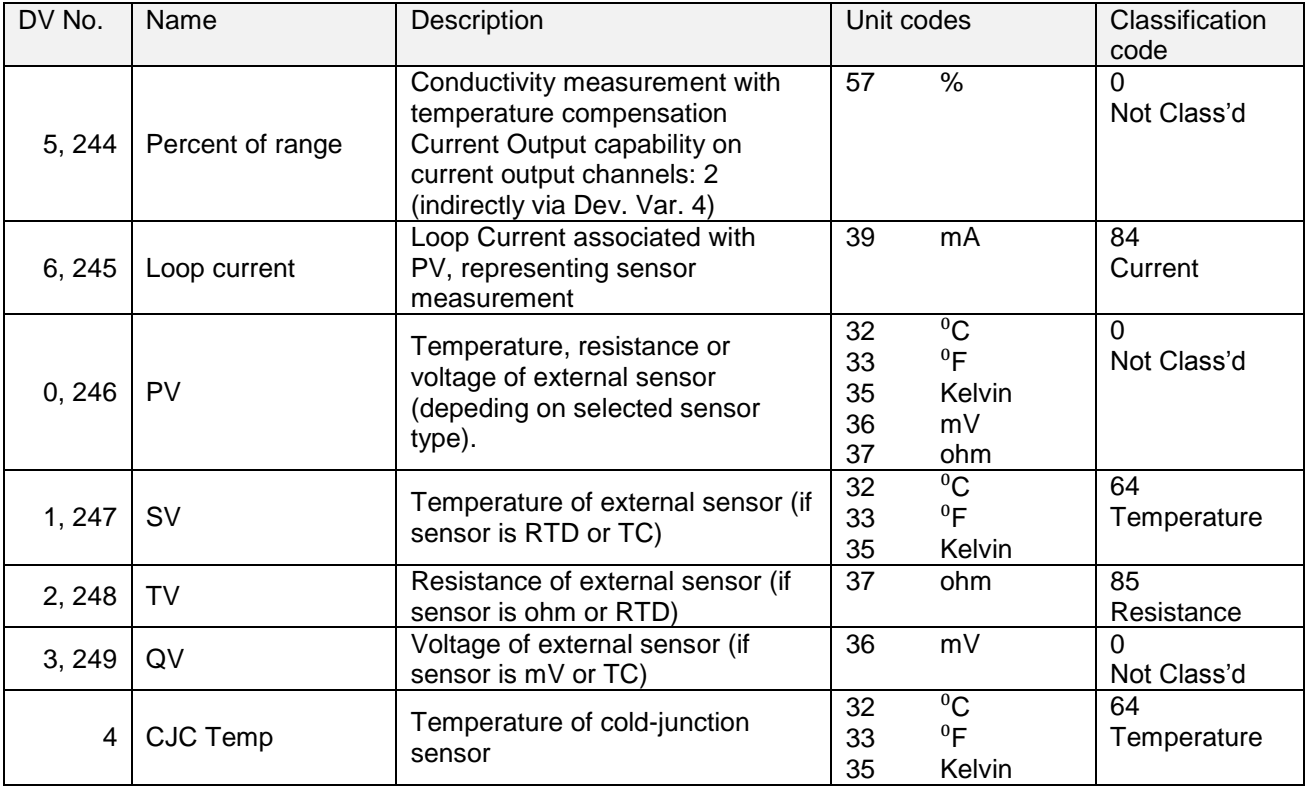

Only Temperature (PV) allow changing of unit codes. Device Variable 4 automatically adapts the used Conductivity unit code.

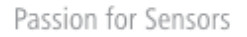

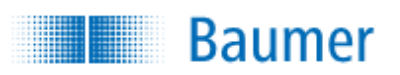

## <span id="page-7-0"></span>**6 DYNAMIC VARIABLES**

Four Dynamic Variables are implemented.

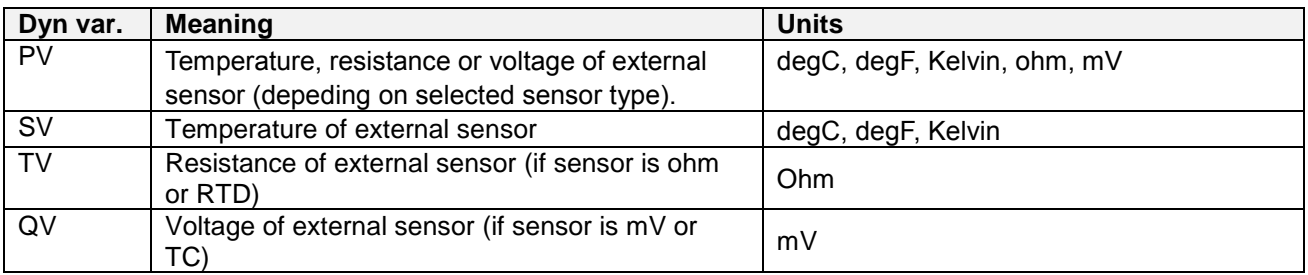

For RTD sensors, the PV is derived from the sensor's resistance, using a polynomial equation. For thermocouples, the PV is derived from the millivolt input signal, using a combination of table look-up and linear interpolation, with compensation for the cold junction temperature.

## <span id="page-7-1"></span>**7 STATUS INFORMATION**

## <span id="page-7-2"></span>**7.1 Device Status**

The Field Device Status byte is contained in the second data byte in messages from the device. The following table defines the meaning of the different status bits.

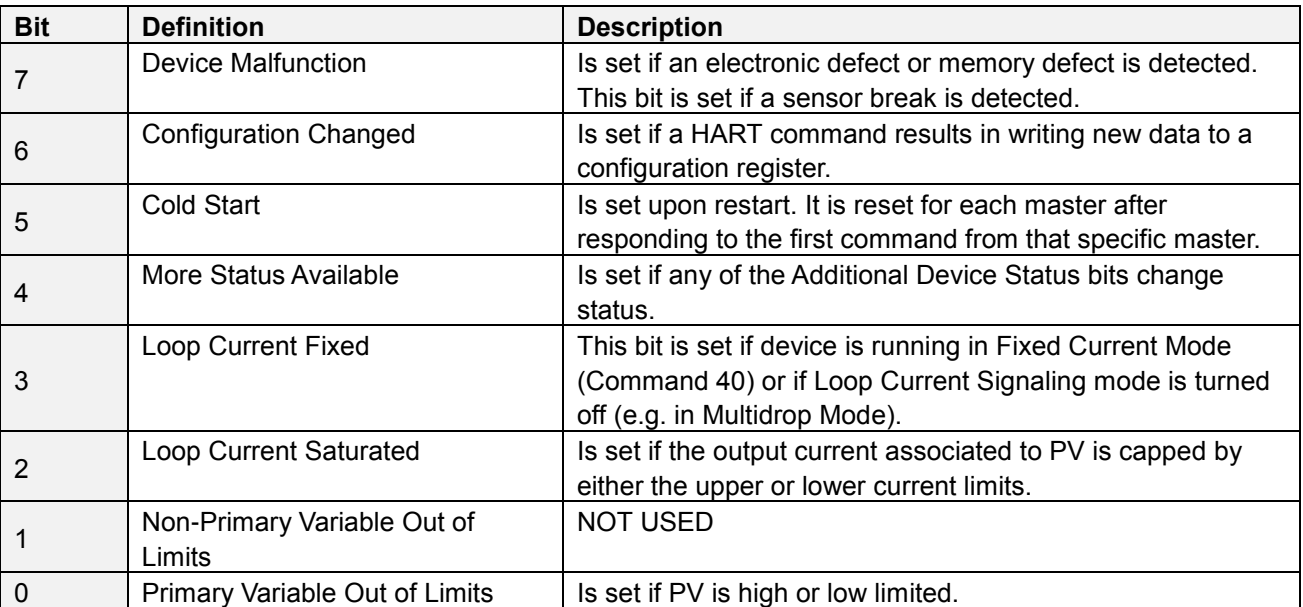

Command #48 gives further detail. (See Section [7.3\)](#page-8-1)

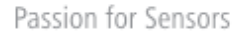

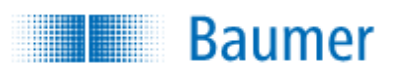

## <span id="page-8-0"></span>**7.2 Extended Device Status**

Extended Device Status is returned along with Additional Device Status by HART Command 48. Two bits are supported in this device.

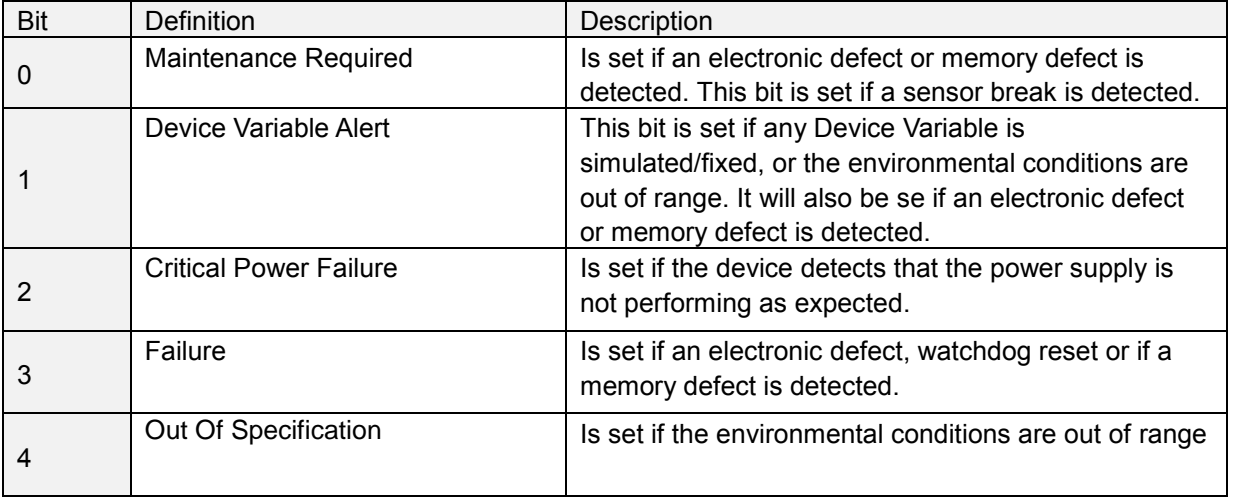

## <span id="page-8-1"></span>**7.3 Additional Device Status (Command #48)**

Command #48 returns 14 bytes of data, with the following status information:

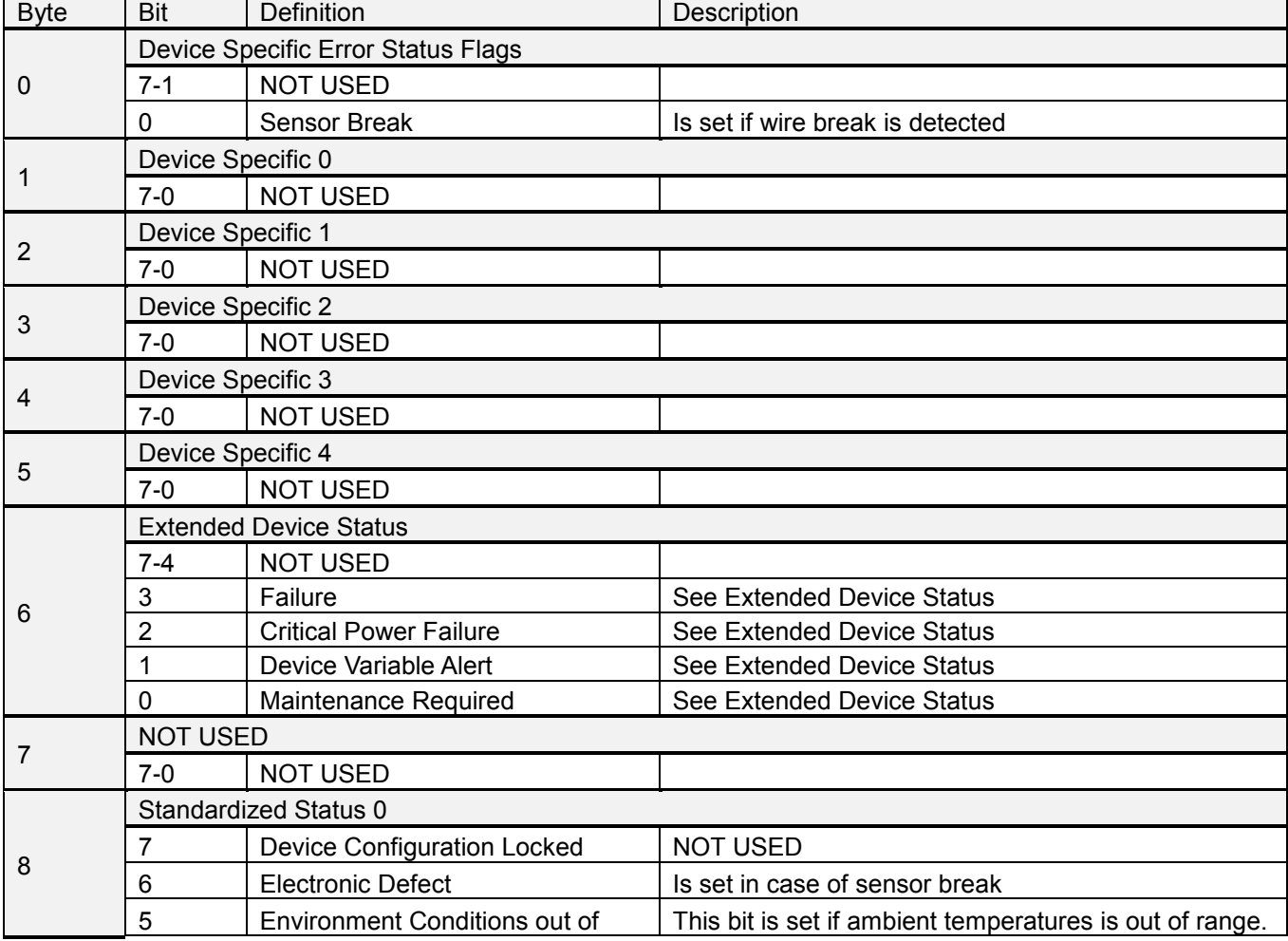

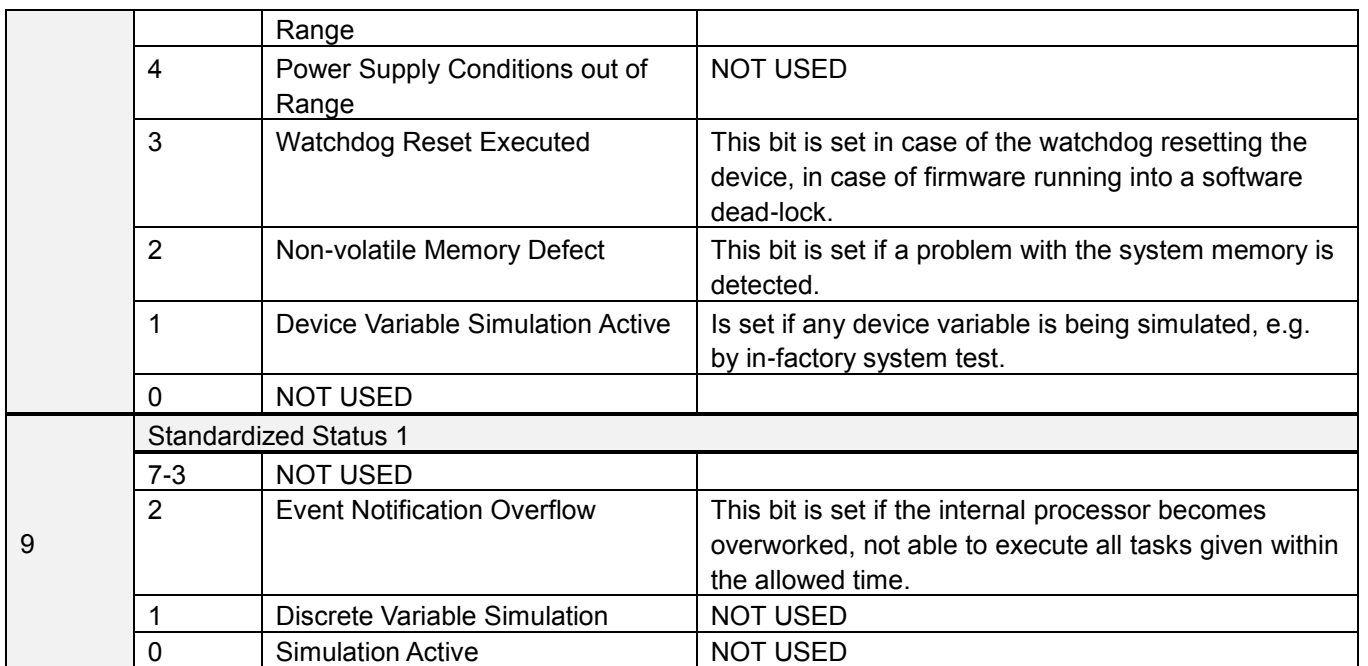

NOT USED bits are always set to 0.

**Baumer** 

These status bits are updated several times each second. They are set by any failure detected by the periodic status update routine.

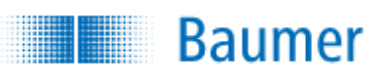

## <span id="page-10-0"></span>**8 UNIVERSAL COMMANDS**

## <span id="page-10-1"></span>**8.1 Supported Universal Commands**

All Universal Commands are mandatory and are supported by the device. Following Universal Commands are implemented:

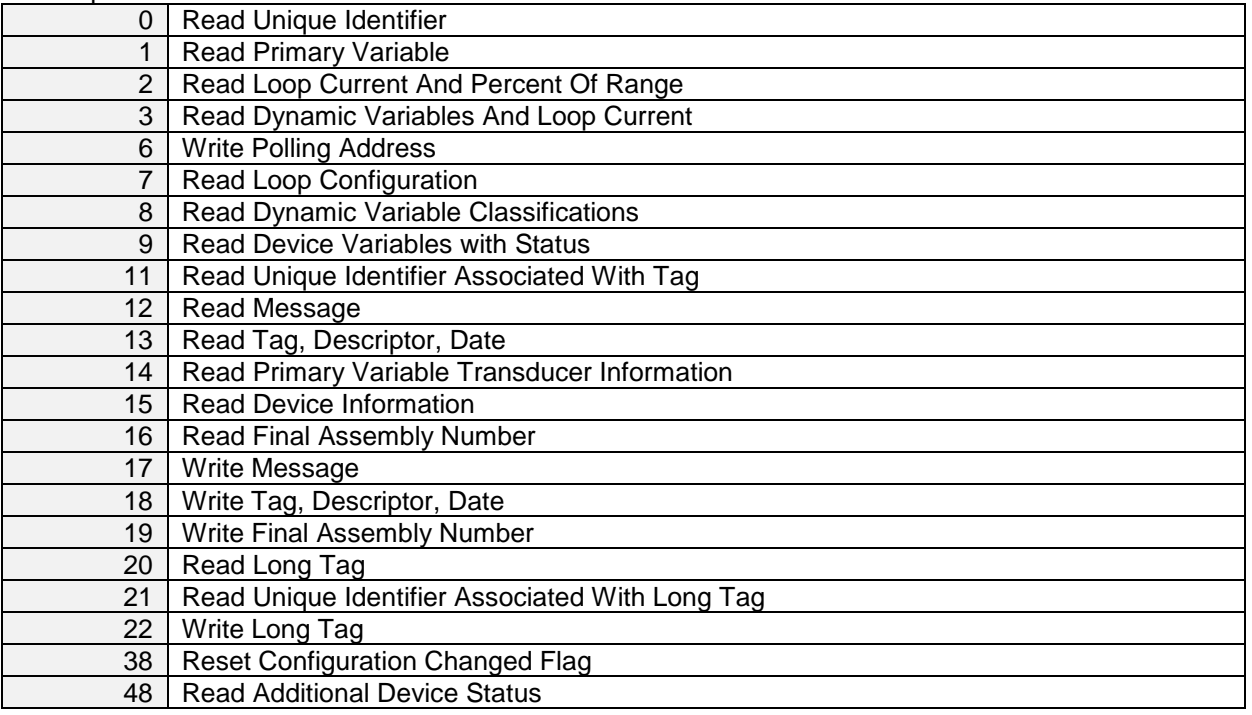

## <span id="page-10-2"></span>**8.2 Special notes on Universal Commands**

Command #3: Returns PV, SV, TV and QV. This totals in 24 data bytes.

Command #9: This command supports up to 8 device variables. This totals in up to 69 data bytes, including the time stamp.

Command #14: Transducer and sensor serial numbers are not supported. The units code for limits and minimum span is equal to that of the Primary Variable.

Command #15: Write protect is not implemented, and Write Protect Code is therefore always returned as "251" (None). The unit code for Primary Variable range values is the same as is used for the Primary Variable.

Command #48: Returns 14 bytes of data.

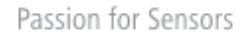

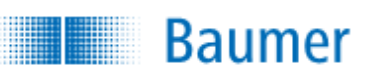

## <span id="page-11-0"></span>**COMMON-PRACTICE COMMANDS**

## <span id="page-11-1"></span>**9.1 Supported Common Practice Commands**

The following common-practice commands are implemented:

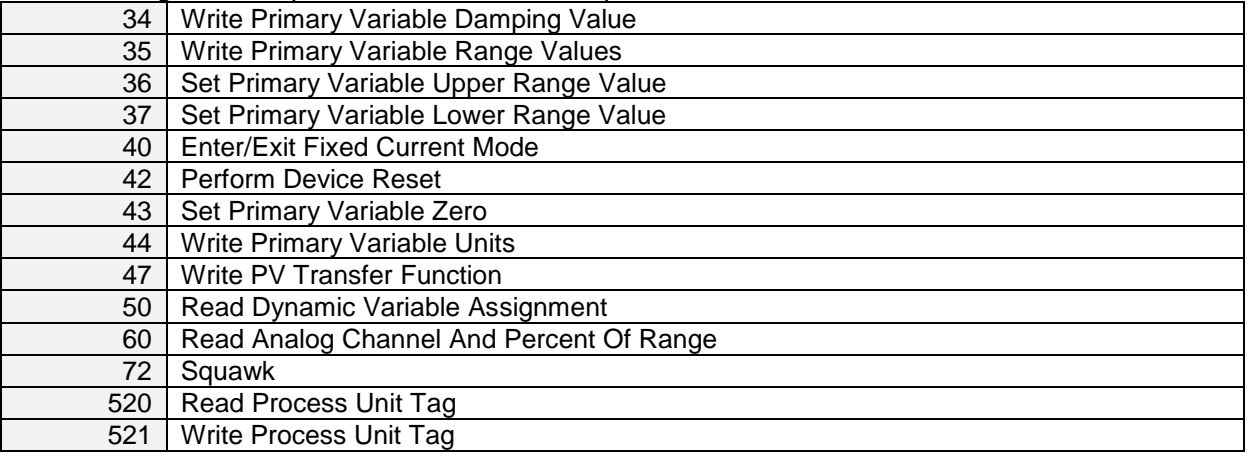

## <span id="page-11-2"></span>**9.2 Special notes on Universal Commands**

Command #47: Supports only setting TFC Special Curve (4) or TFC Linear (0), enabling or disabling user specified lookup table (when running Ohm, Pot-Ohm or mV sensor type class, for RTD or TC always Linear). Command #72: The device flashes with the red/green LED with a frequency of 5Hz.

## <span id="page-11-3"></span>**TEMPERATURE DEVICE FAMILY COMMANDS**

## <span id="page-11-4"></span>**10.1 Supported Temperature Device Family Commands**

The following temperature device family commands are implemented:

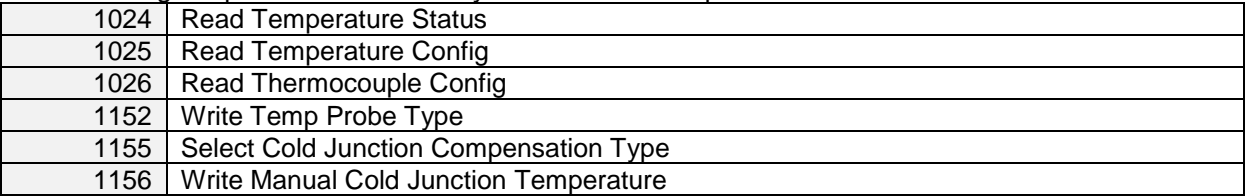

## <span id="page-11-5"></span>**DEVICE-SPECIFIC COMMANDS**

The following device specific commands are implemented:

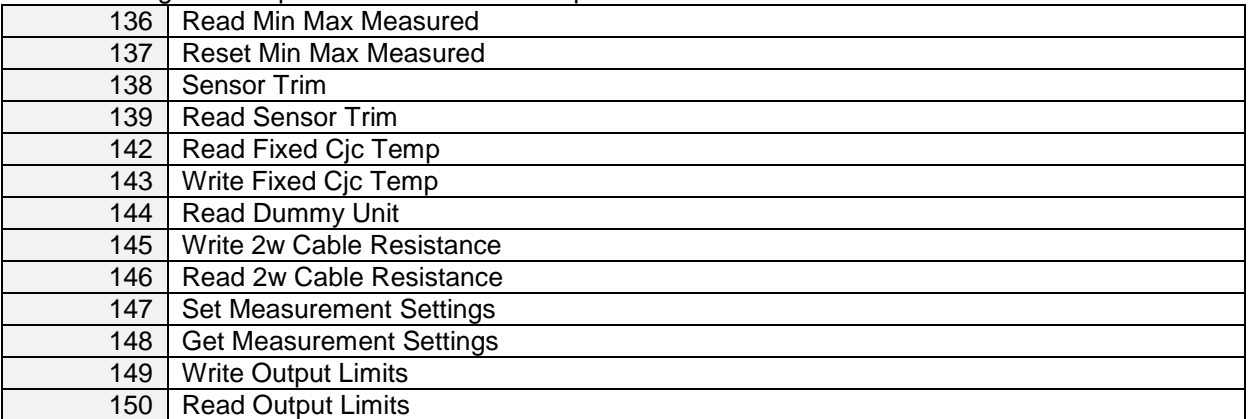

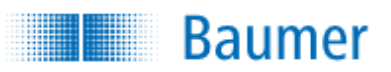

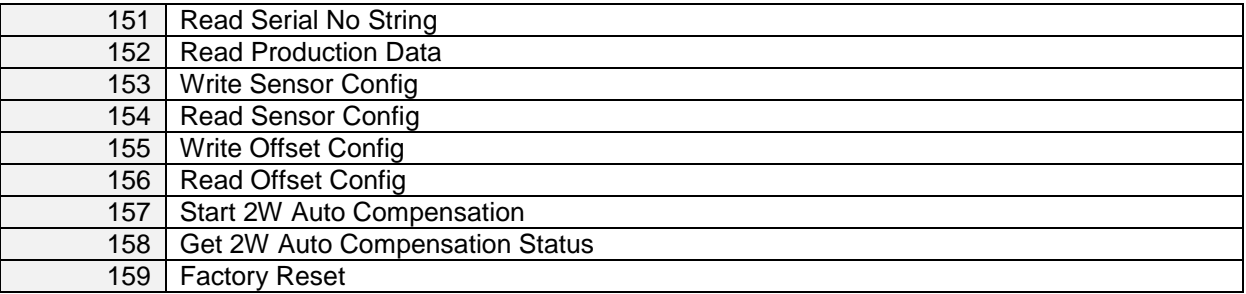

### <span id="page-12-0"></span>**11.1 Command 136 – Read Minimum And Maximum Measured Primary Values**

This command returns the Minimum and Maximum measured value since startup/reset. The values are of the currently selected unit.

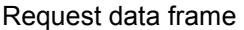

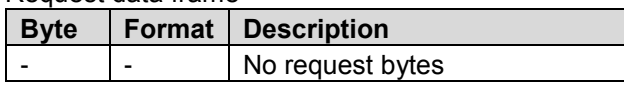

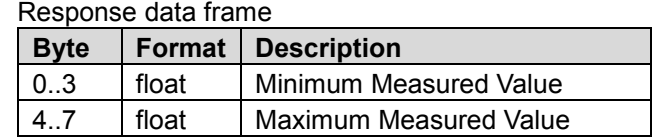

## <span id="page-12-1"></span>**11.2 Command 137 – Reset Minimum And Maximum Measure Primary Values**

This command resets the Minimum and Maximum measured value since startup/reset.

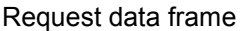

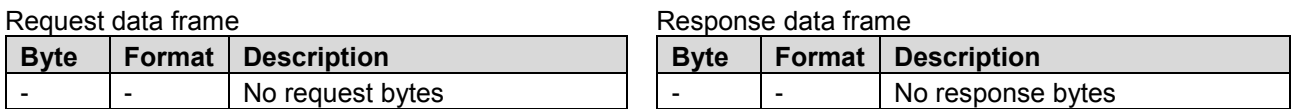

## <span id="page-12-2"></span>**11.3 Command 138 – Write Sensor Offset/Trim**

This command is used to setup new values for the sensor offset and gain. The input values are stored must be of the currently selected temperature unit.

Request data frame

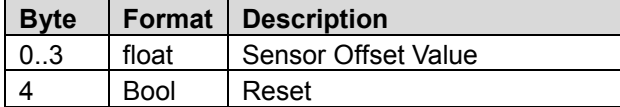

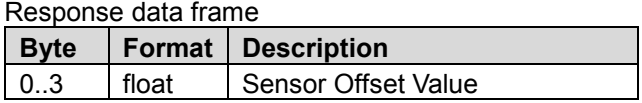

## <span id="page-12-3"></span>**11.4 Command 139 – Read Sensor Offset/Trim**

This command is used read the sensor offset and gain values. The returned value is represented in the currently selected temperature unit.

Request data frame

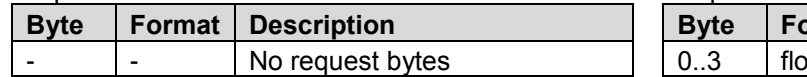

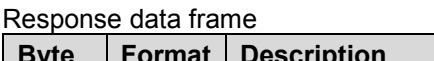

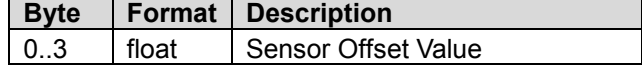

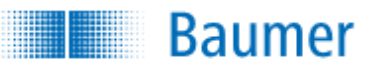

## <span id="page-13-0"></span>**11.5 Command 142 – Read Fixed CJC temperature**

This command is used read the fixed CJC temperature. It is not curtain if the fixed CJC is selected. See Command 153.

The returned value represents the CJC temperature and is of the currently selected temperature unit.

Request data frame

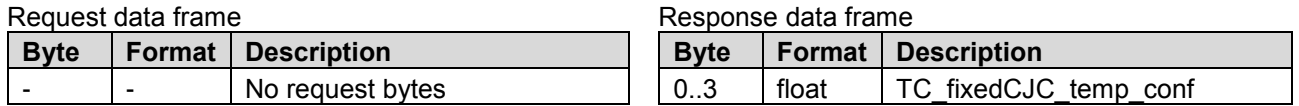

### <span id="page-13-1"></span>**11.6 Command 143 – Write Fixed CJC temperature**

This command is used to setup new values for the sensor offset and gain. It is not curtain if the fixed CJC is selected. See Command 153.

The input values are stored as a fixed CJC temperature and must be of the currently selected temperature unit.

#### Request data frame

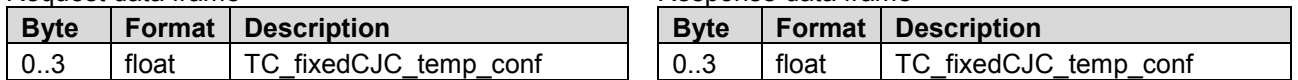

Response data frame

Response data frame

### <span id="page-13-2"></span>**11.7 Command 144 – Read Dummy**

This command is used read a dummy byte. Can be used to check if device uses correct framing etc.

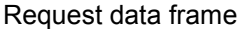

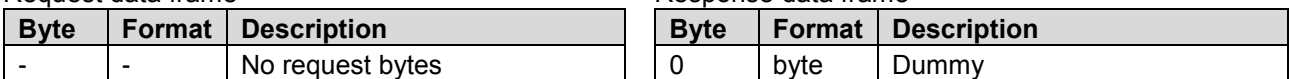

### <span id="page-13-3"></span>**11.8 Command 145 – Write 2W cable resistance**

This command is used to setup new values for 2W cable resistance. The input values are stored as a 2W cable resistance and must be of unit ohm.

#### Request data frame

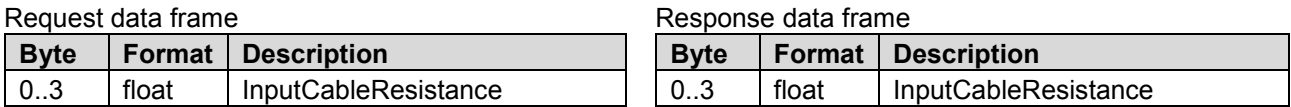

Response codes

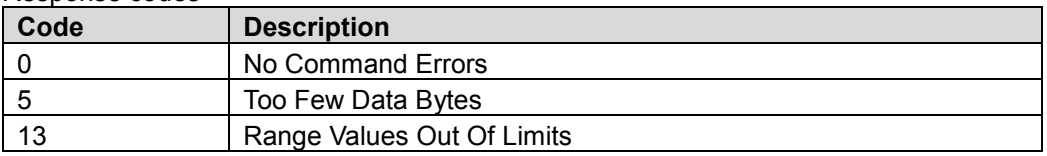

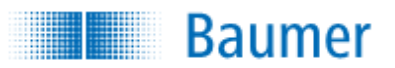

## <span id="page-14-0"></span>**11.9 Command 146 – Read 2W cable resistance**

This command is used to read values for 2W cable resistance.

The returned value represents the 2W cable resistance and must be of unit ohm.

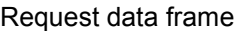

Response data frame

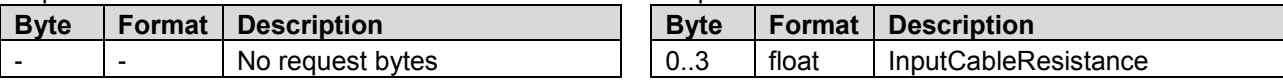

## <span id="page-14-1"></span>**11.10 Command 147 – Set Measurement settings**

This command is used to setup new values for measurementSetting. The input values are stored as measurementSetting and must be of type e\_measurement\_settings\_t.

Request data frame

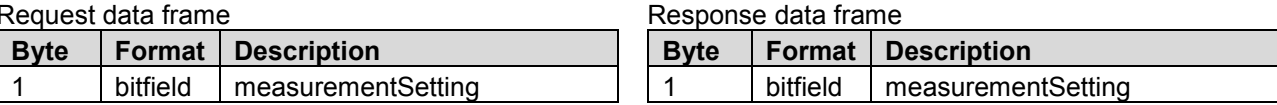

## <span id="page-14-2"></span>**11.11 Command 148 – Get Measurement settings**

This command is used to read values for measurementSetting.

The returned value represents the measurementSetting and must be of type e\_measurement\_settings\_t (8bit bitfield).

```
 struct
 {
  uint8_t WB_detect:1;
  uint8 t fast_response:1;
  uint8_t reserved2:1;
  uint8_t reserved3:1;
  uint8_t reserved4:1;
  uint8_t reserved5:1;
  uint8_t reserved6:1;
   uint8_t reserved7:1;
```
} e\_measurement\_settings\_t;

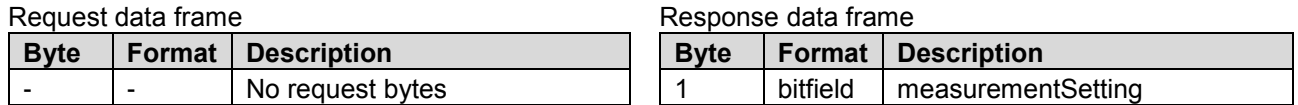

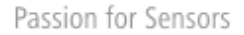

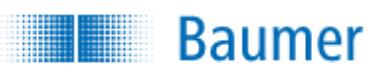

## <span id="page-15-0"></span>**11.12 Command 149 – Write Output limits**

This command is used to setup new values for lower-, upper current limit and alarm value. The input values are stored as the lower-, upper current limit and alarm value and is of unit mA.

#### Request data frame

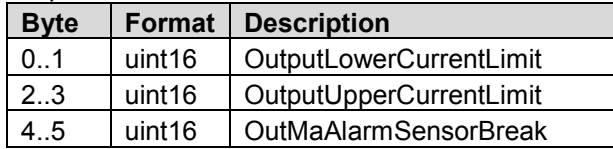

Response data frame

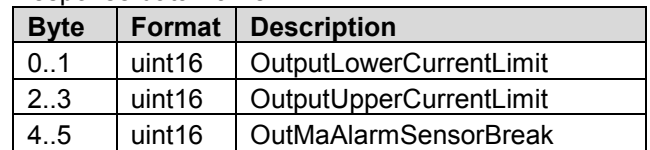

#### Response codes

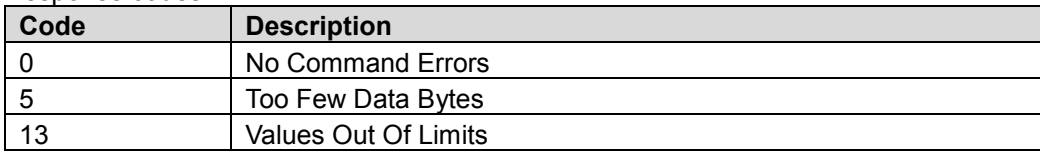

## <span id="page-15-1"></span>**11.13 Command 150 – Read Output limits**

This command is used read the output limit values for lower-, upper current limit and alarm value. The returned value represents the lower-, upper current limit and alarm value and is of unit mA.

#### Request data frame

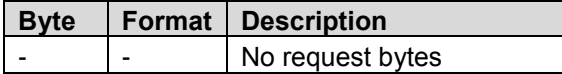

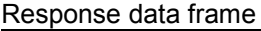

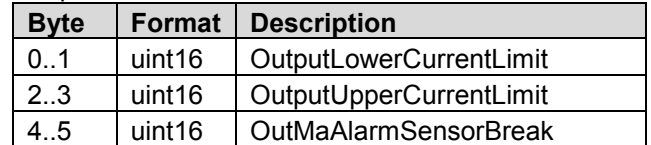

## <span id="page-15-2"></span>**11.14 Command 151 – Read Serial No String**

This command is used to read the serial number string. The returned value represents the serial number string.

#### Request data frame

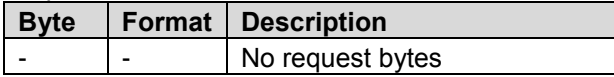

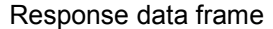

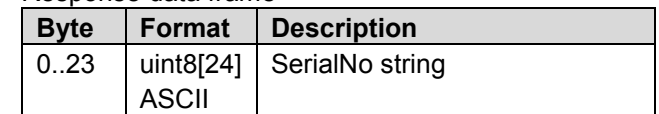

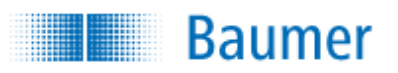

## <span id="page-16-0"></span>**11.15 Command 152 – Read Production Data**

This command is used to read production data.

The returned value represents the HW version as a string, FW version and production date.

#### Request data frame

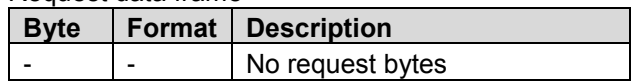

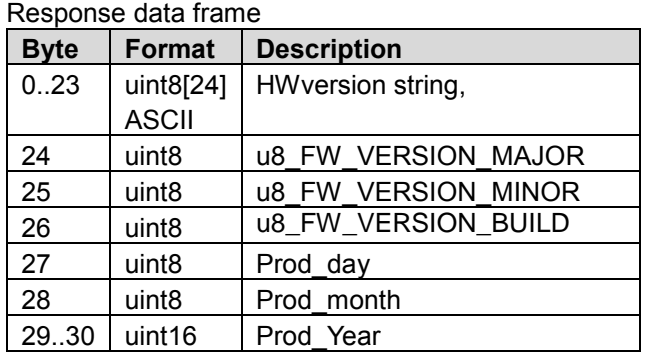

## <span id="page-16-1"></span>**11.16 Command 153 – Write Sensor Config**

This command is used to write the sensor configuration.

The values are stored as the sensor type for RTD sensor (and CJC sensor), sensor type for TC sensor, sensor type class (RTD, TC, mV or Ohm), base value for RTD sensor and wire configuration for RTD and for TC.

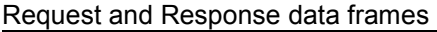

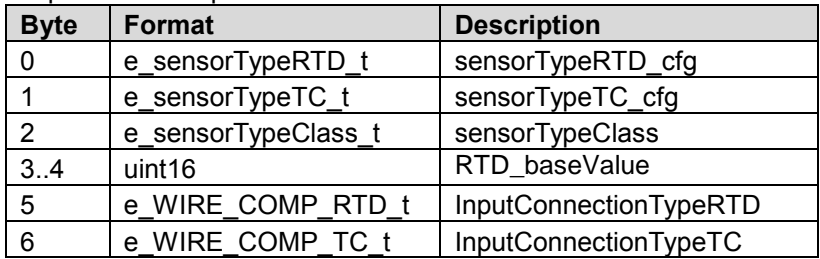

typedef enum

{

e\_sensorTypeTC\_0\_B =  $0$ , e\_sensorTypeTC\_1\_E, e\_sensorTypeTC\_2\_J, e\_sensorTypeTC\_3\_K, e\_sensorTypeTC\_4\_L, e\_sensorTypeTC\_5\_N, e\_sensorTypeTC\_6\_R, e\_sensorTypeTC\_7\_S, e\_sensorTypeTC\_8\_T, e\_sensorTypeTC\_9\_U, e\_sensorTypeTC\_10\_W3, e\_sensorTypeTC\_11\_W5, e\_sensorTypeTC\_12\_User\_Spec, } **e\_sensorTypeTC\_t;**

Passion for Sensors

**Baumer Ali** 

```
typedef enum
{
   e_sensorTypeRTD_0_Pt_A3850 = 0,
  e_sensorTypeRTD_1_Pt_A3902,
   e_sensorTypeRTD_2_Pt_A3916,
  e_sensorTypeRTD_3_NI_A1618,
  e_sensorTypeRTD_4_CU_A1428,
   e_sensorTypeRTD_5_Pt_A3920,
   e_sensorTypeRTD_6_User_Spec,
} e_sensorTypeRTD_t;
typedef enum
{
   e_SENSORTYPECLASS_RTD = 0,
   e_SENSORTYPECLASS_TC,
   e_SENSORTYPECLASS_MV,
   e_SENSORTYPECLASS_OHM,
   e_SENSORTYPECLASS_OHM_POT,
} e_sensorTypeClass_t;
typedef enum
{
  e_WIRE_COMP_RTD_WIRE2 = 0,
   e_WIRE_COMP_RTD_WIRE3,
  e_WIRE_COMP_RTD_WIRE4,
   e_WIRE_COMP_RTD_INTERNAL, // Used by TC CJC compensation
} e_WIRE_COMP_RTD_t;
typedef enum
{
   e_WIRE_COMP_TC_Wire2 = 0,
 e_WIRE_COMP_TC_Wire3,
 e_WIRE_COMP_TC_Fixed,
```
 e\_WIRE\_COMP\_TC\_Internal, } **e\_WIRE\_COMP\_TC\_t;**

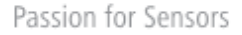

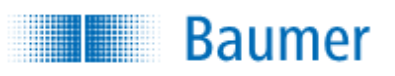

## <span id="page-18-0"></span>**11.17 Command 154 – Read Sensor Config**

This command is used to read the sensor configuration.

The returned value represents the sensor type for RTD sensor (and CJC sensor), sensor type for TC sensor, sensor type class (RTD, TC, mV or Ohm), base value for RTD sensor and wire configuration for RTD and for TC.

#### Request data frame

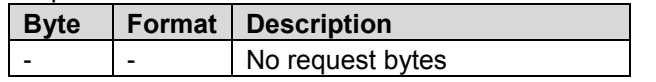

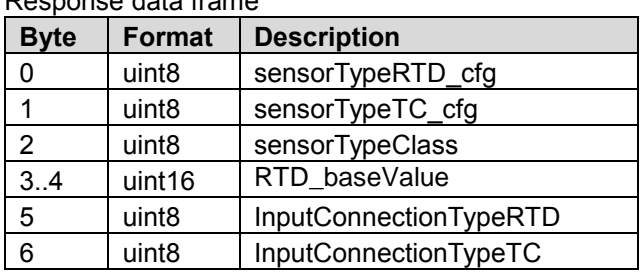

## <span id="page-18-1"></span>**11.18 Command 155 – Write Offset Config**

This command is used to write the sensor offset configuration.

The values are stored as the offset corrections for mV, ohm, Cjc and for primary temperature measurement. e\_active\_correction\_t could be used to clear Pt2 and/or Pt3 data if enum set to one\_pt or two\_pt.

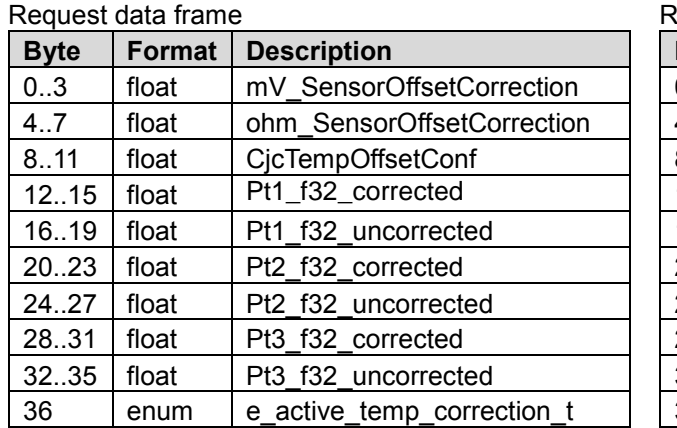

Response data frame

Response data frame

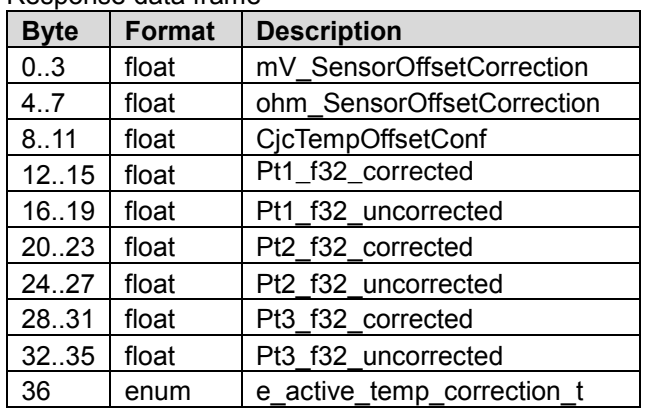

typedef enum

{  $disabled = 0$ , one\_pt, two\_pt, three\_pt,

} **e\_active\_temp\_correction\_t;**

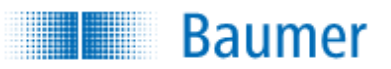

## <span id="page-19-0"></span>**11.19 Command 156 – Read Offset Config**

This command is used to read the sensor offset configuration.

The returned value represents the offset corrections for mV, ohm, Cjc and for primary temperature measurement.

e\_active\_correction\_t indicates which type of temperature correction is used.

Request data frame

| ∣ Bvte∶ |   | Format   Description |
|---------|---|----------------------|
|         | - | No request bytes     |

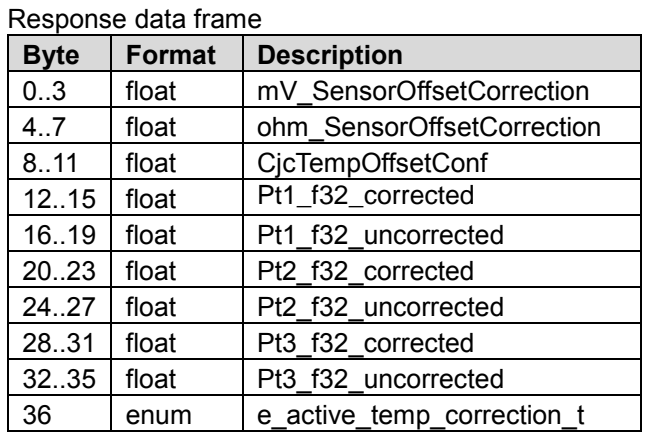

## <span id="page-19-1"></span>**11.20 Command 157 – Start 2W Auto Compensation**

This command is used to initiate the 2W auto compensation. The RTD must be shorted before sending the command, so only wire resistance is measured by the transmitter.

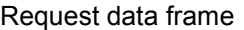

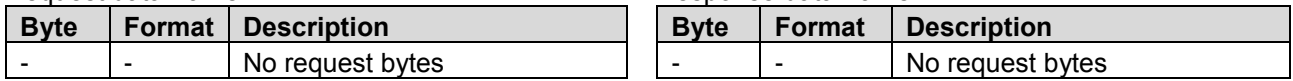

## <span id="page-19-2"></span>**11.21 Command 158 – Get 2W Auto Compensation Status**

This command is used to read the 2W auto compensation execution status. The returned value represents the status. Returned value 1 means ongoing, returned value 0 means completed.

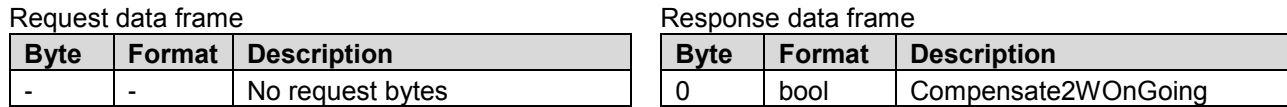

## <span id="page-19-3"></span>**11.22 Command 159 – Factory Reset**

This command sets user configuration back to settings when delivered from manufacturer, and restores all sensor corrections set by user.

Request data frame

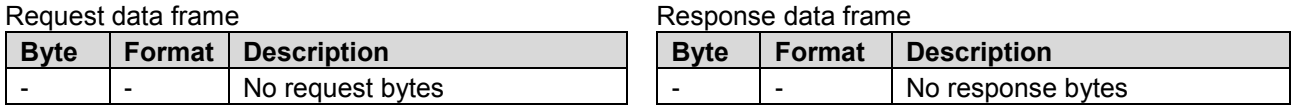

Response data frame

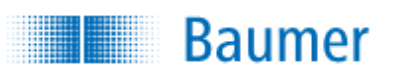

## <span id="page-20-0"></span>**12 Performance**

## <span id="page-20-1"></span>**12.1 Sampling Rates**

Typical sampling rates are shown in the following table.

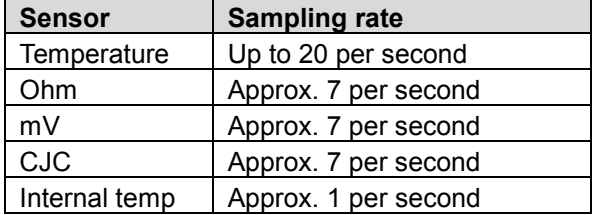

## <span id="page-20-2"></span>**12.2 Power-Up**

On power up, the transmitter runs through a startup initialization procedure, which takes approximately 3 seconds. During this period, the device will not be able to respond to HART commands, and the analog output is set at 3.5mA, and red LED is lightened up.

The first stable measurements are ready in less than 4 seconds, allowing valid Device Variable readouts. Fixed-current mode is cancelled upon startup / reset.

## <span id="page-20-3"></span>**12.3 Reset**

Command 42 - Perform Device Reset causes the device to reset its microprocessor. The resulting restart is identical to the normal power up sequence.

## <span id="page-20-4"></span>**12.4 Self-Test**

The FlexTop 2222 does not support command 41 – Self Test. Self-testing is performed periodically during normal operation.

## <span id="page-20-5"></span>**12.5 Command Response Times**

HART command response time depends on the command number issued and the internal state of the device. In order to ensure power consumption all time is below 3.5 mA, the response might be delayed up to 150 ms, due to other power consuming modules.

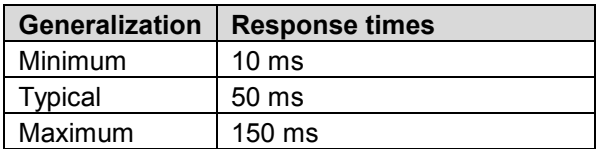

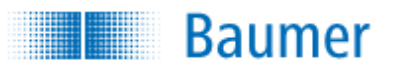

## <span id="page-21-0"></span>**12.6 Busy and Delayed-Response**

The transmitter may respond with "busy" status if a further command is received while self-test is underway or device is processing another command.

Delayed-response is responeded if a further command is received while device is processing another command.

## <span id="page-21-1"></span>**12.7 Long Messages**

The largest data field used is in the response to Command 9: 69 data bytes plus status bytes and header etc.

### <span id="page-21-2"></span>**12.8 Non-Volatile Memory**

FLASH is used to hold the device's configuration parameters. New data is written to this memory immediately on execution of a write command.

### <span id="page-21-3"></span>**12.9 Modes**

Fixed current mode is implemented, using Command 40. This mode is cleared by power loss or reset.

## <span id="page-21-4"></span>**12.10 Burst Mode**

This Field Device does not support Burst Mode.

### <span id="page-21-5"></span>**12.11 Write Protection**

Write-protection is not provided.

## <span id="page-21-6"></span>**12.12 Catch Device Variable**

This Field Device does not support Catch Device Variable.

## <span id="page-21-7"></span>**12.13 Damping**

Damping is standard, affecting only the loop current signal. Per firmware version 02.00.01 damping on the PV is not supported.

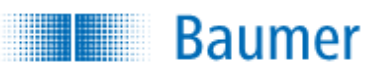

## **ANNEX. A CAPABILITY CHECKLIST**

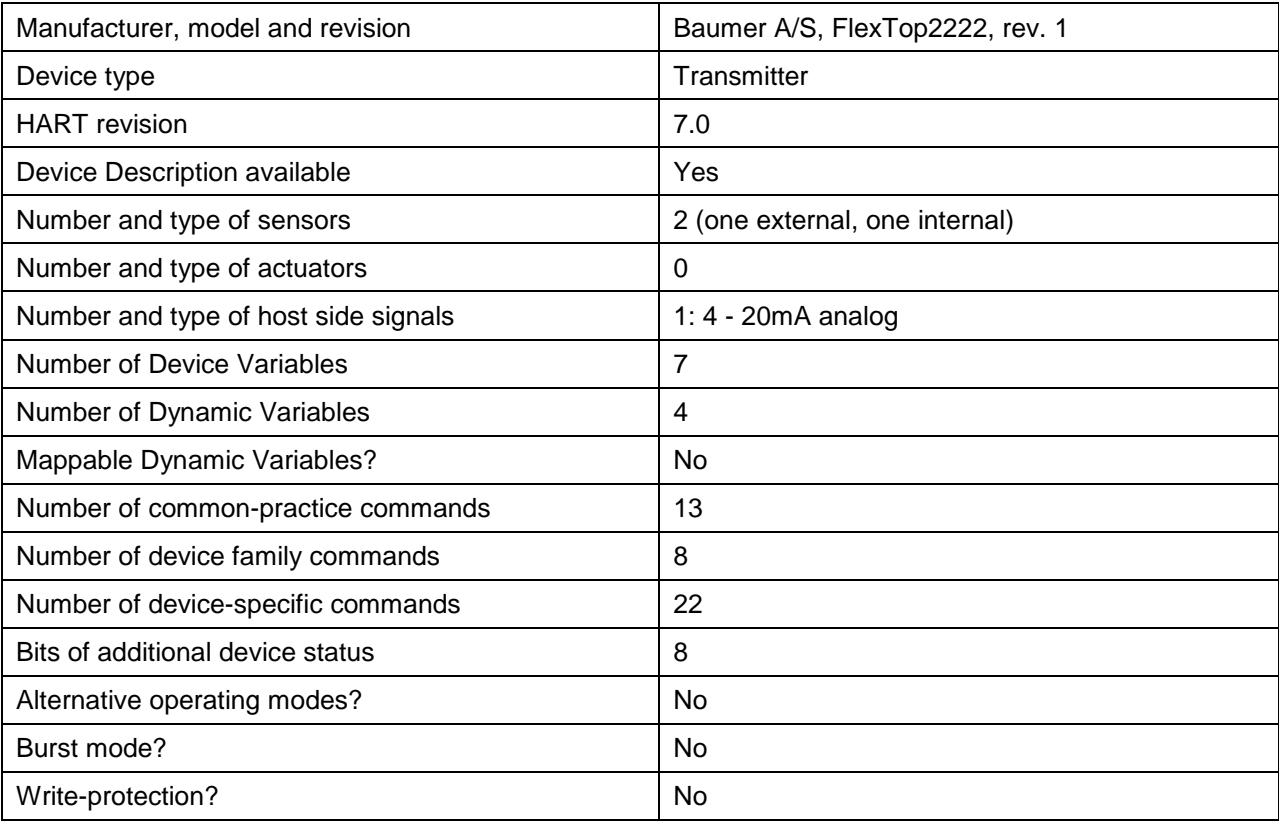

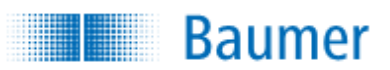

## **ANNEX. B DEFAULT CONFIGURATION**

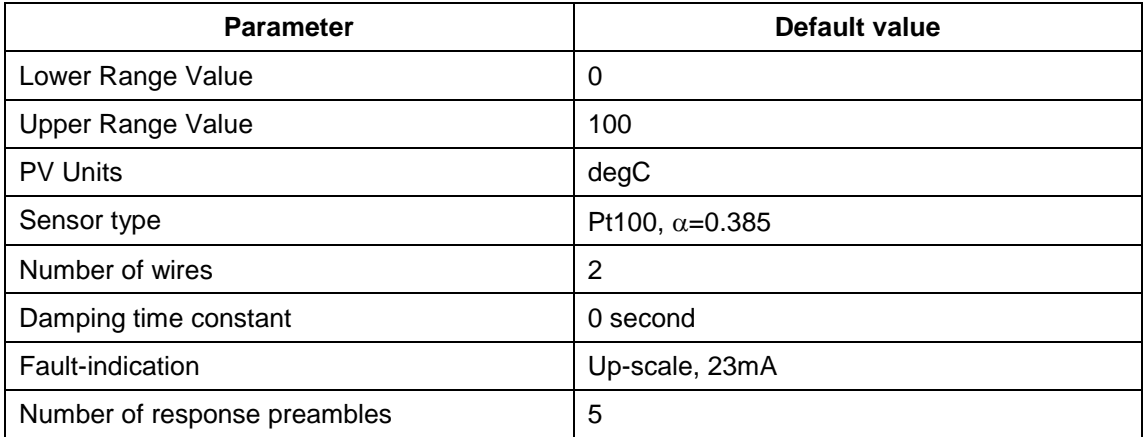

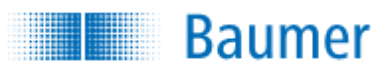

## **ANNEX. C REVISION HISTORY**

**A1. 2019-03-01 First revision 1.0**

Document created.